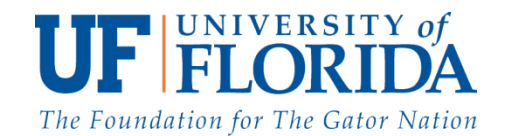

## **Guidelines to help you get started with the Discussion Forum: Guidelines for Accessing the Task Force Discussion Group**

- **1. Go directly to the e-Learning in Sakai Discussion Group page for the Task Force [here.](https://elearning2.courses.ufl.edu/portal/site/c2b00f8b-5274-41fa-b439-a851f10eea14/page/92feae7c-e424-4858-bc57-9352e1aa26bd)**
- **2. Sign in using your Gatorlink username and password.**
- **3. If sign-in is unsuccessful, please sign in using the steps below.** 
	- **1. Go to the e-Learning in Sakai portal page:<https://elearning2.courses.ufl.edu/portal>**
	- **2. Login with your Gatorlink Username and Password.**

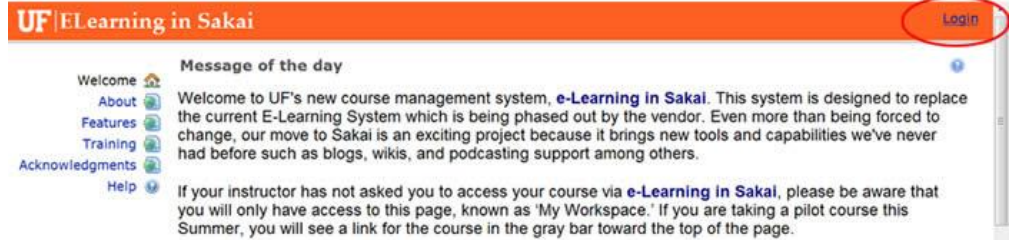

**3. In the left menu, click on the "Membership" link.** 

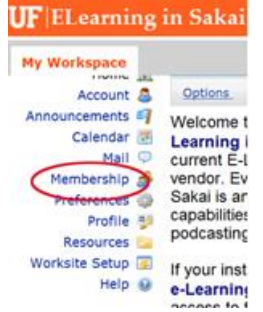

**4. Click on the "Joinable Sites" tab.** 

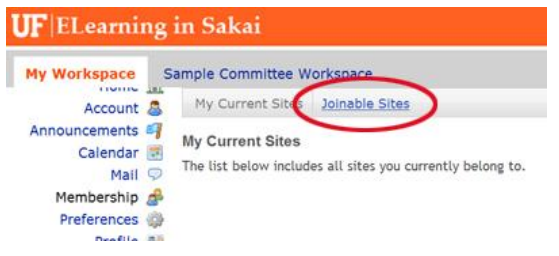

**5. Find the "Academic Integrity Task Force" site and click on "Join".**

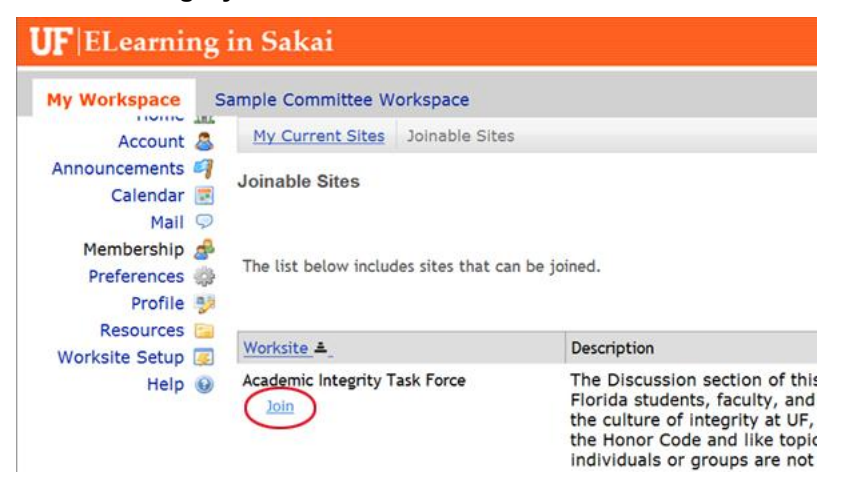

**6. The "Academic Integrity Task Force" should then appear as a tab. Click on the tab.** 

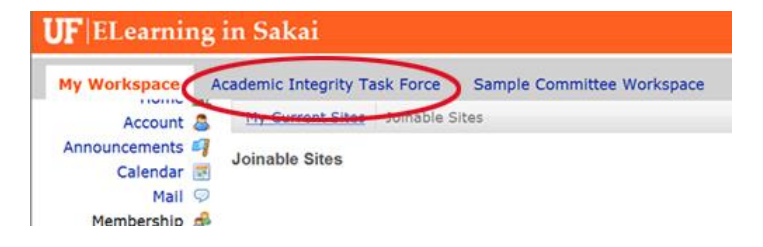

**If you have 5 or more Sakai sites, you may need to click on "more" to find the Academic Integrity Task Force.**

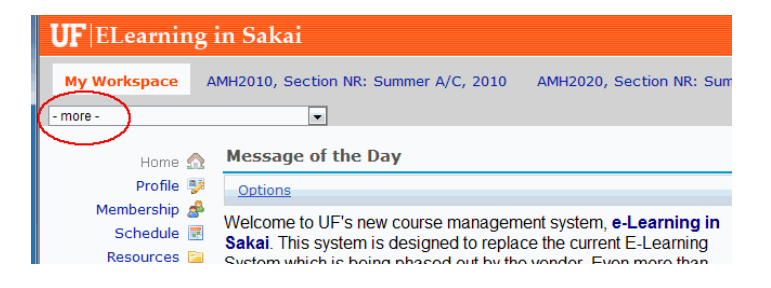

**7. Click on "Discussion" in the left menu to join the Academic Integrity Task Force Discussion Forum.**

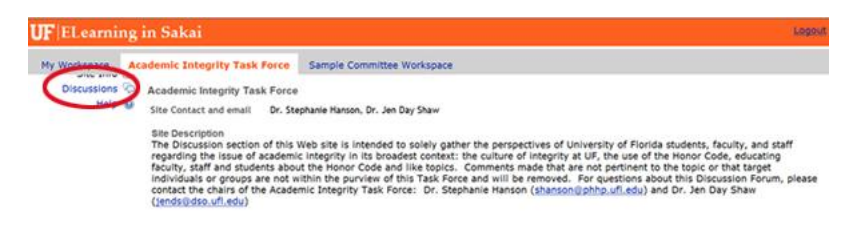